## **Очищення RDP**

## **Готовий bat файл**

## [rpdclean.bat](https://wiki.djal.in/doku.php/windows/rpdclean?do=export_code&codeblock=0)

@echo off reg delete "HKEY CURRENT USER\Software\Microsoft\Terminal Server Client\Default" /va /f reg delete "HKEY\_CURRENT\_USER\Software\Microsoft\Terminal Server Client\Servers" /f reg add "HKEY CURRENT USER\Software\Microsoft\Terminal Server Client\Servers" attrib -s -h %userprofile%\documents\Default.rdp del %userprofile%\documents\Default.rdp del /f /s /q /a %AppData%\Microsoft\Windows\Recent\AutomaticDestinations

From: <https://wiki.djal.in/> - **ІТ - wiki**

Permanent link: **<https://wiki.djal.in/doku.php/windows/rpdclean>**

Last update: **2022/11/25 12:33**

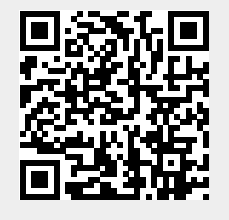